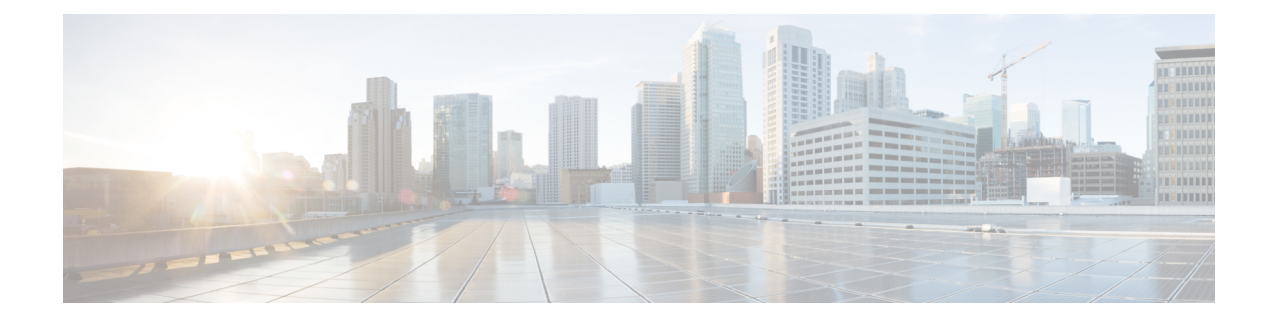

# **Configuration Differences**

This appendix includes the following sections:

- Router Configuration Differences Between the Cisco SRE-V and the E-Series [Server—Cisco](#page-0-0) ISR G2, on [page](#page-0-0) 1
- Router [Configuration](#page-1-0) Differences Between the Cisco ISR G2 and the Cisco ISR 4000 Series, on page [2](#page-1-0)
- Router [Configuration](#page-2-0) Differences Between the E-Series Server and the EHWIC E-Series NCE—Cisco ISR G2, on [page](#page-2-0) 3
- Router [Configuration](#page-3-0) Differences Between the E-Series Server and the NIM E-Series NCE—Cisco ISR 4000 [Series,](#page-3-0) on page 4
- VMware vSphere Hypervisor [Configuration](#page-4-0) Differences, on page 5

### <span id="page-0-0"></span>**Router Configuration Differences Between the Cisco SRE-V and the E-Series Server—Cisco ISR G2**

The examples in the following table provide the key differences between the Cisco SRE-V and the E-Series Server configuration.

**Table 1: Differences in Router Configuration Between the Cisco SRE-V and the E-Series Server—Cisco ISR G2**

| <b>Cisco SRE-V Configuration</b>                                                                                                    | <b>Cisco E-Series Server Configuration</b>                                                                                                    |
|----------------------------------------------------------------------------------------------------|----------------------------------------------------------------------------------------------------|
| interface GigabitEthernet0/0<br>ip address 10.0.0.1 255.0.0.0<br>interface sm 1/0<br>ip unnumbered GigabitEthernet0/0<br>service-module ip address 10.0.0.2 255.0.0.0 | interface GigabitEthernet0/0<br>ip address 10.0.0.1 255.0.0.0<br>interface ucse 1/0<br>ip unnumbered GigabitEthernet0/0<br>imc ip address 10.0.0.2 255.0.0.0 default-gateway |
| service-module ip default-gateway 10.0.0.1                                                                                                    | 10.0.0.1<br>imc access-port shared-lom console                                                                                                    |
| interface SM1/1<br>switchport mode trunk                                                                                                    | interface ucsel/1<br>switchport mode trunk                                                                                                    |
| ip route 10.0.0.2 255.255.255.255 sm1/0                                                                                                    | ip route 10.0.0.2 255.255.255.255 ucse1/0                                                                                                    |

Note the following differences:

- In the E-Series Server, the **sm** *slot/port* command is replaced by the **ucse** *slot/port* command.
- In the E-Series Server, the **service-module** keyword is replaced by the **imc** keyword.
- In the E-Series Server, the **default gateway** command resides in the same command line as the **imc ip address** command.
- Since the E-Series Server has different external interfaces, you must specify the access port using the **imc access-port** command.
- In the E-Series Server, you can either use the dedicated interface or one of the shared local area network on motherboard (shared LOM) interfaces to configure CIMC access. See [Configuring](b_Getting_Started_Guide_chapter4.pdf#nameddest=unique_15) Access to the [Management](b_Getting_Started_Guide_chapter4.pdf#nameddest=unique_15) Firmware.

In the above example, the **imc access-port shared-lom console** command uses the console interface for CIMC access, where:

- **imc access-port**—is the physical Ethernet connection to the E-Series Server.
- **shared-lom**—is shared LOM.
- **console**—is the router interface.

The command to session into the server has also changed:

- The Cisco SRE-V uses the **service-module sm** *slot/***0 session** command to session into the server.
- The E-Series Server uses the **ucse** *slot* **session {imc | host}** command to session into the server.

#### <span id="page-1-0"></span>**Router Configuration Differences Between the Cisco ISR G2 and the Cisco ISR 4000 Series**

The examples in the following table provide the key differences between the Cisco ISR G2 configuration and the Cisco ISR 4000 series configuration.

**Table 2: Differences in Router Configuration Between the Cisco ISR G2 and the Cisco ISR 4000 Series**

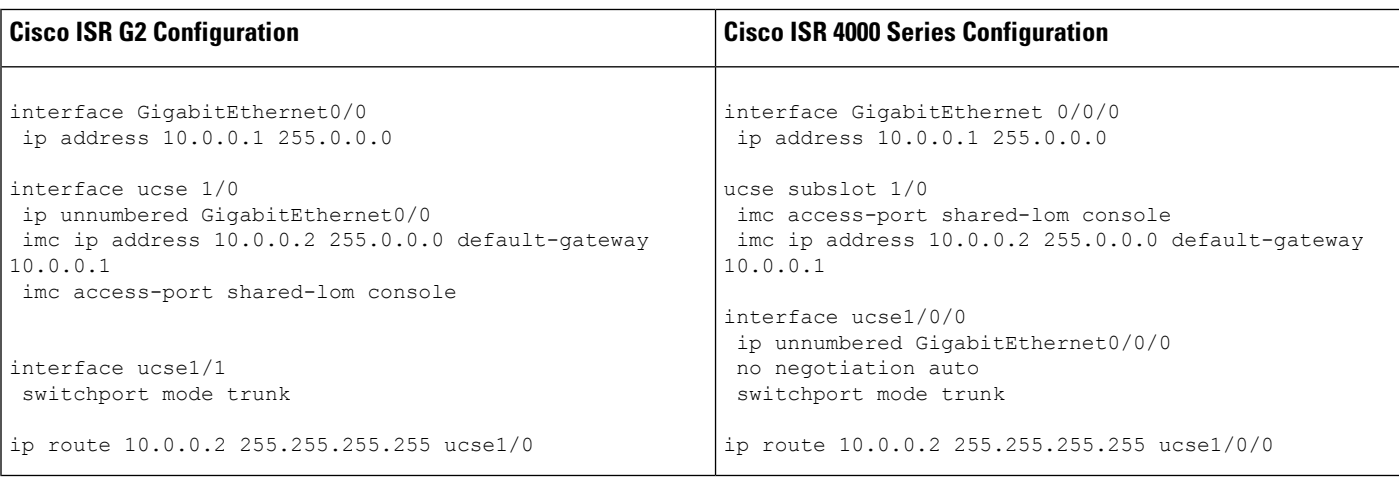

Note the following differences:

- In the Cisco ISR 4000 series, the **interface ucse** *slot***/***port* command is replaced by the **ucse subslot** *slot***/***subslot* and the **interface ucse** *slot***/***subslot***/***port* commands.
- In the Cisco ISR G2, you can use either the dedicated interface or one of the shared local area network on motherboard (shared LOM) interfaces to configure CIMC access.

In the Cisco ISR 4000 series, you can use either the management interface or one of the NIC interfaces to configure CIMC access. See Configuring Access to the [Management](b_Getting_Started_Guide_chapter4.pdf#nameddest=unique_15) Firmware.

In the above example, the command configures CIMC access using the E-Series Server's internal GE0 NIC interface, where:

- **imc access-port**—CIMC access port configuration.
- **ge0**—E-Series Server's internal GE0 NIC interface.

The command to session into the server has also changed:

- In the Cisco ISR G2, you use the **ucse** *slot* **session {imc | host}** command to session into the server.
- In the Cisco ISR 4000 series, you use the **hw-module subslot** *slot***/0 session {imc | server}** command to session into the server.

## <span id="page-2-0"></span>**Router Configuration Differences Between the E-Series Server and the EHWIC E-Series NCE—Cisco ISR G2**

The examples in the following table provide the key differences between the E-Series Server configuration and the EHWIC E-Series NCE configuration.

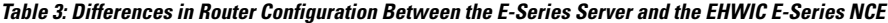

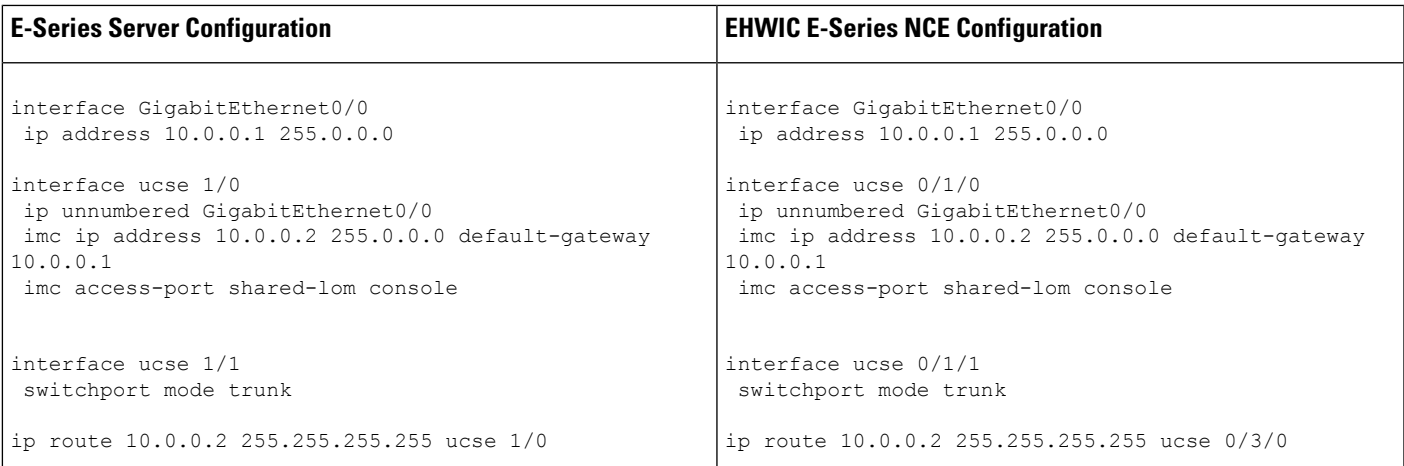

Note the following differences:

• In the EHWIC E-Series NCE, the **interface ucse** *slot***/***port* command is replaced by the **interface ucse 0/***subslot***/***port* command.

- In the EHWIC E-Series NCE, the **ip route** *cimc-ip-address subnet-mask* **ucse** *slot***/***port* command is replaced by the **ip route** *cimc-ip-address subnet-mask* **ucse 0/***subslot***/***port* command.
- In Cisco IOS Release 15.4(3)M, for both the E-Series Servers and NCEs, all **ucse** *slot x* commands are replaced by the **ucse subslot** *slot***/***subslot x* command.

### <span id="page-3-0"></span>**Router Configuration Differences Between the E-Series Server and the NIM E-Series NCE—Cisco ISR 4000 Series**

The examples in the following table provide the key differences between the E-Series Server configuration and the NIM E-Series NCE configuration.

**Table 4: Differences in Router Configuration Between the E-Series Server and the NIM E-Series NCE**

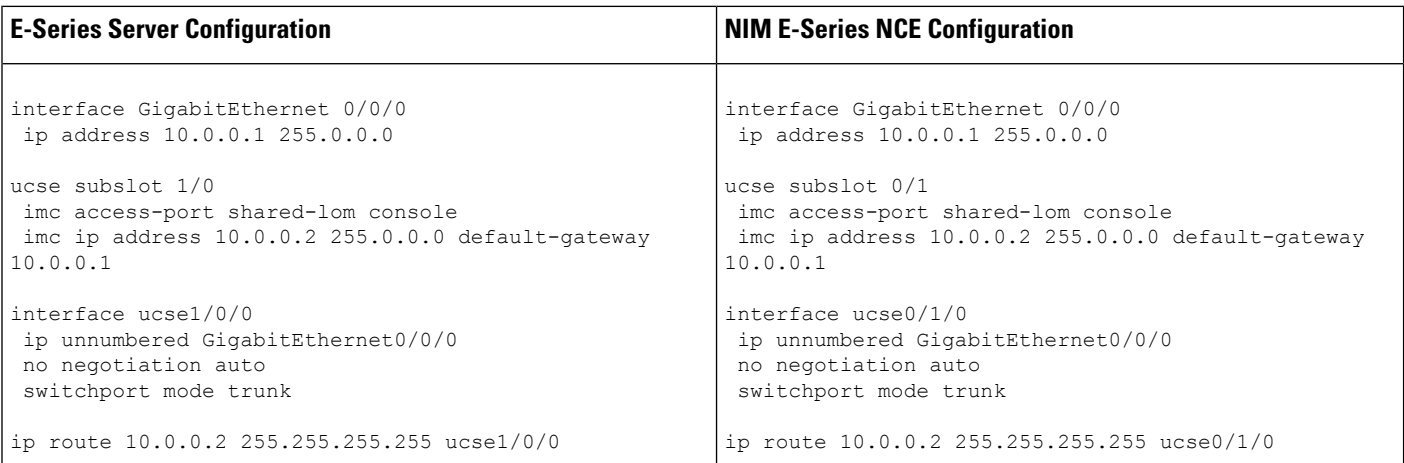

Note the following differences:

- In the NIM E-Series NCE, the **ucse subslot** *slot***/***port* command is replaced by the **ucse subslot** *port***/***slot* command.
- In the NIM E-Series NCE, the **interface ucse** *slot***/***port***/***subport* command is replaced by the **interface ucse** *port***/***slot***/***subport* command.

The command to session into the server has also changed:

- For the E-Series Server installed in the Cisco ISR 4000 series, you use the **hw-module subslot** *slot***/0 session {imc | server}** command to session into the E-Series Server.
- For the NIM E-Series NCE installed in the Cisco ISR 4000 series, you use the**hw-module subslot 0/***slot* **session {imc | server}** command to session into the NIM E-Series NCE.

П

#### <span id="page-4-0"></span>**VMware vSphere Hypervisor Configuration Differences**

In the Cisco SRE-V, the IP address of the VMware vSphere Hypervisor host is the same as the IP address of the service module. For example, in the Cisco SRE-V, **service-module ip address 10.0.0.2** (see table) is also assigned to the VMware vSphere Hypervisor host.

**Table 5: Differences in Router Configuration Between the Cisco SRE-V and the E-Series Server—ISR G2**

| <b>Cisco SRE-V Configuration</b>                                                                                                   | <b>Cisco E-Series Server Configuration</b>                                                                                              |
|----------------------------------------------------------------------------------------------------|----------------------------------------------------------------------------------------------------|
| interface GigabitEthernet0/0<br>ip address 10.0.0.1 255.0.0.0<br>interface sm 1/0                                                  | interface GigabitEthernet0/0<br>ip address 10.0.0.1 255.0.0.0<br>interface ucse 1/0                                                     |
| ip unnumbered GigabitEthernet0/0<br>service-module ip address $10.0.0.2$ $255.0.0.0$<br>service-module ip default-gateway 10.0.0.1 | ip unnumbered GigabitEthernet0/0<br>imc ip address 10.0.0.2 255.0.0.0 default-gateway<br>10.0.0.1<br>imc access-port shared-lom console |
| interface SM1/1<br>switchport mode trunk<br>ip route 10.0.0.2 255.255.255.255 sm1/0                                                | interface ucsel/1<br>switchport mode trunk                                                                                              |
|                                                                                                    | ip route 10.0.0.2 255.255.255.255 ucse1/0                                                                                               |

However, with the E-Series Server, the IMC IP address, which is also 10.0.0.2 (see the example above), is reserved for CIMC access. You enter this IP address (10.0.0.2) on your web browser to access the CIMC GUI.

In the E-Series Server, either the VMware vSphere Hypervisor assigns an IP address to the host using DHCP, or you can choose to assign a static IP address to the VMware vSphere Hypervisor host. See [Assigning](b_Getting_Started_Guide_chapter7.pdf#nameddest=unique_93) a Static IP Address to the VMware vSphere [Hypervisor](b_Getting_Started_Guide_chapter7.pdf#nameddest=unique_93).

 $\mathbf I$